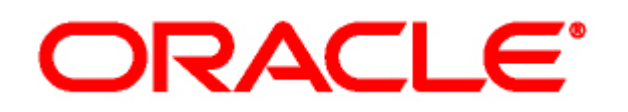

*Last Updated: March 15, 2018*

# **Agent Management API**

#### *Overview*

The Agent Management API consists of HTTPS POST requests that handle the creation of a new agent within an account, the changes to existing agent information, and the removal of an agent from the account. The requests respond with a status code indicating the result of the request.

#### *Agent Management API Requests*

The HTTPS interface requires a FORM to POST to information to a Live Help On Demand server using the following request:

https://admin.instantservice.com/AgentAPI

#### *Request Authentication*

The following authentication mechanisms are checked before retrieving the data for a request:

- *Requesting IP Address* The authorized IP addresses (contact Oracle Live Help On Demand Customer Support to configure these addresses).
- *API Password* The password for the API (contact Oracle Live Help On Demand Customer Support to configure this password).

**Note:** The configured authorized IP addresses should be as restrictive as possible. Configuring IP ranges is strongly discouraged.

#### *Response Status Codes*

The following response codes are returned indicating the status of a request:

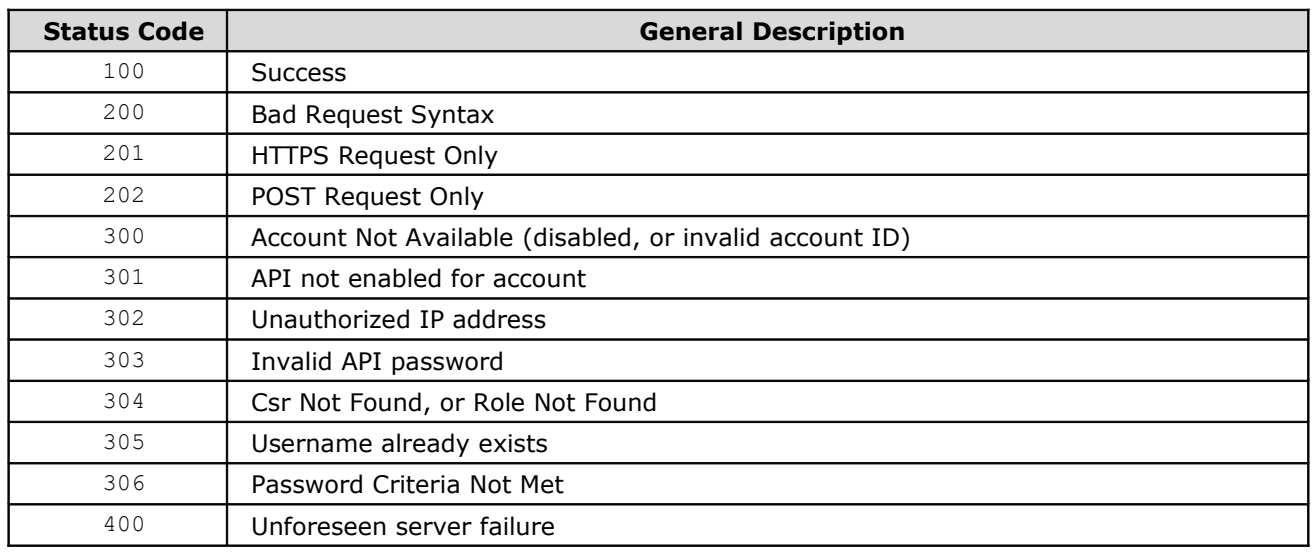

# *Create Agent Request*

The following fields and values must be used in the form. The field names are **case-sensitive** and must match exactly as listed in the following table:

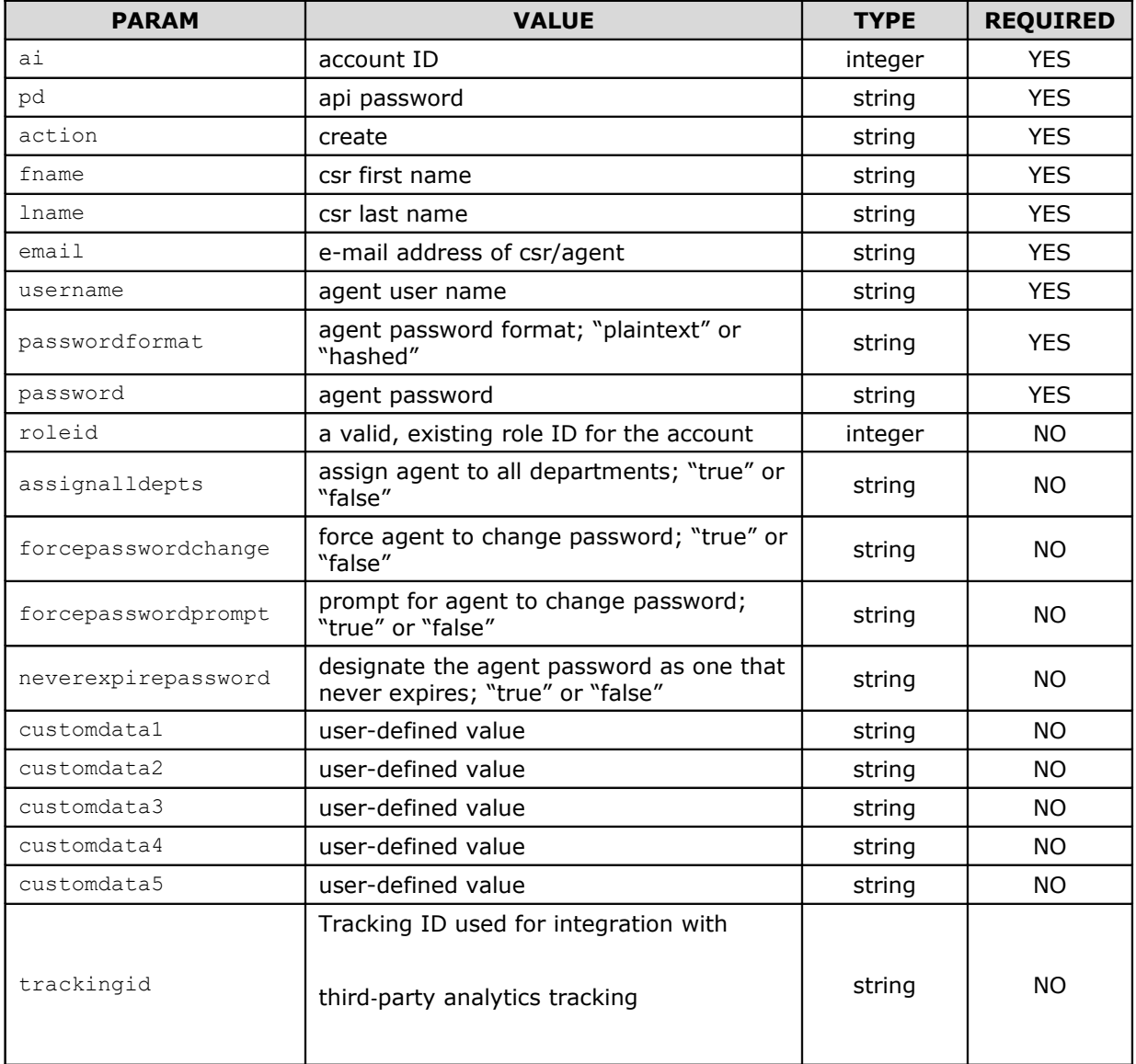

# **Response**

If successful, a response is generated in the following format:

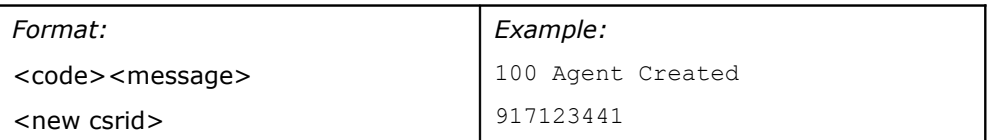

If not successful, you receive an error code. Check the **Status Code section** for possible error codes and their descriptions.

# *Update Agent Request*

The following fields and values must be used in the form. The field names are **case-sensitive** and must match exactly as listed in the following table:

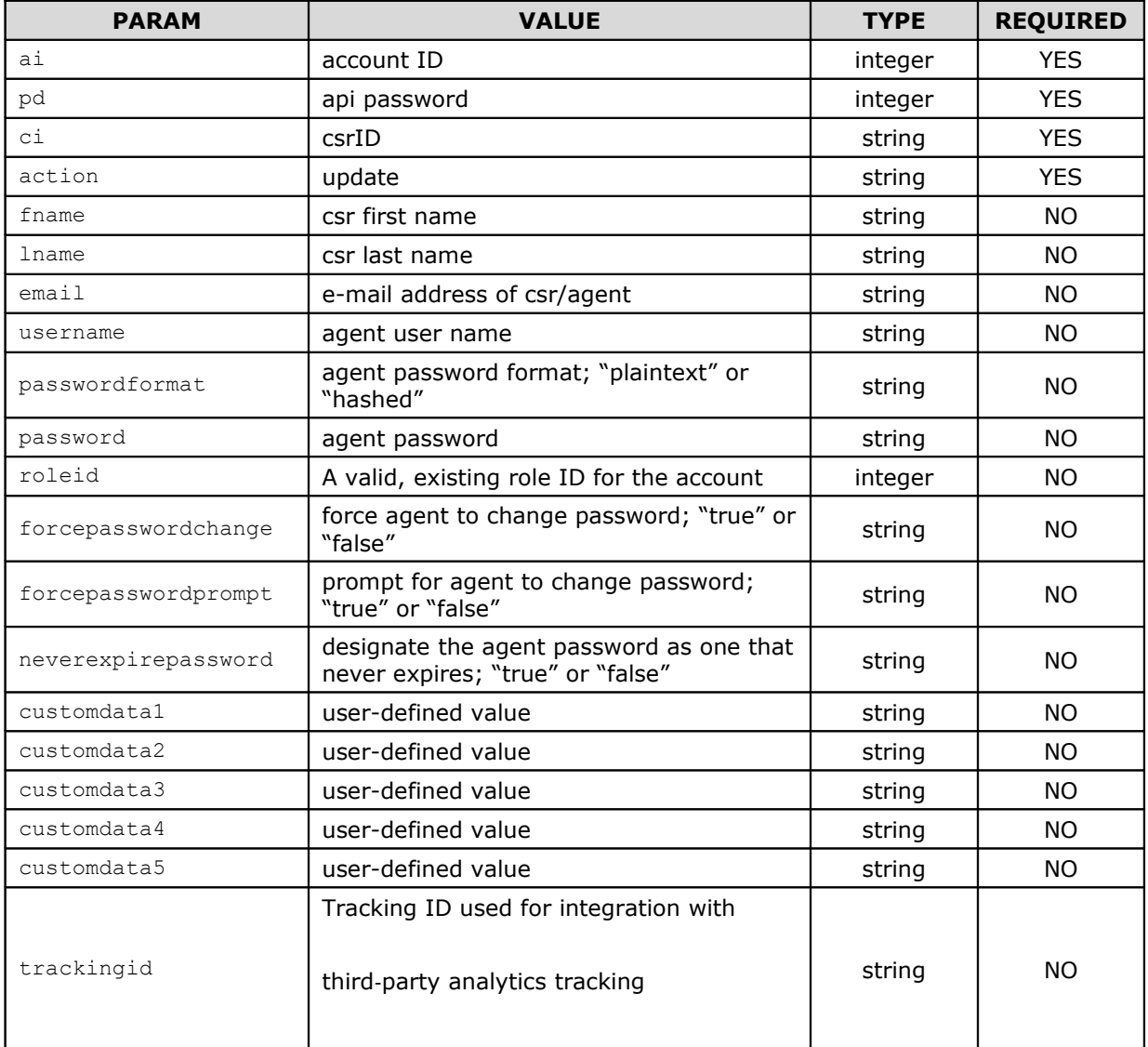

# **Response**

If successful, a response is generated in the following format:

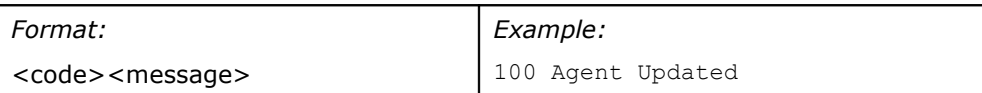

If not successful, you receive an error code. Check the **Status Code section** for possible error codes and their descriptions.

## *Delete Agent Request*

The following fields and values must be used in the form. The field names are **case-sensitive** and must match exactly as listed in the following table:

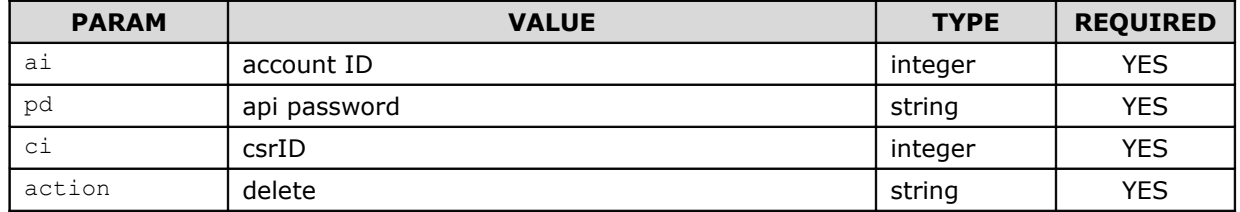

#### **Response**

If successful, a response is generated in the following format:

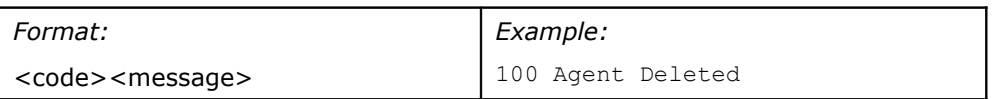

If not successful, you receive an error code. Check the **Status Code section** for possible error codes and their descriptions.

# **Availability API**

#### *Overview*

The Availability API is an interface allowing for the retrieval and/or modification of availability settings of chat departments and of agents logged into the Oracle Live Help On Demand Agent Console.

The API accepts HTTPS Form POST requests as input, and returns either XML data as a successful response or a simple error code if the request was not successful.

#### *Activating the Availability API*

Before you can start using the Availability API, an Account Administrator must first activate the API by doing the following:

- Enabling the API for the Account.
- Defining client IP restrictions for API requests (to limit sites that can access the API).
- Generating a password for accessing the API.

#### *Locating the Chat Server Hosting the Account*

To begin using the API, determine which chat server (if any) is hosting the account. To determine the chat server, an API request using an HTTPS Form POST should be made to the following URL:

#### https://admin.instantservice.com/AvailabilityAPI

The following fields are required by this request:

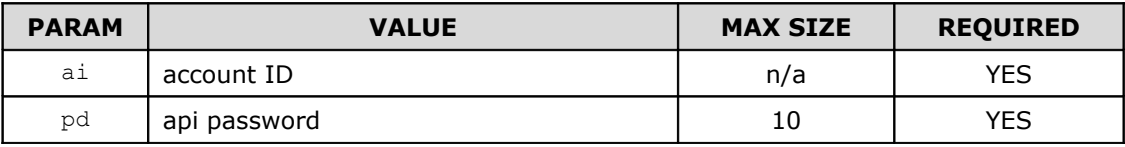

The result of the previous call is either a simple error code indicating a problem has occurred with the request or XML output indicating the request was successfully processed.

Possible error codes returned from API calls to the admin server are listed in the **Error Responses** section of this document. All error responses are sent back with a content-type of "text/plain; charset=utf-8".

```
<?xml version="1.0" encoding="UTF-8"?> 
<availabilityapi version="2.0"> 
<account account_id="####" chat_server="XXXX"/> 
</availabilityapi>
```
The XML contains the ID of the account in the account  $id="\# \# \# \#"$  attribute. The chat server hosting the account can be found in the chat server="XXXX" attribute. If the account is not currently on any chat server, this attribute is blank.

# *Requesting Availability from the Chat Server*

Requests for availability details must be made to the specific chat server hosting the account using an HTTPS Form POST to the following URL:

```
https://<chat_server>.instantservice.com/<account_id>/AvailabilityAPI
```
where <chat server> is the name of the chat server retrieved from the initial API call to the admin server, and <account id> is your account id.

The following parameters are used with this request to indicate which agents' availability is being requested:

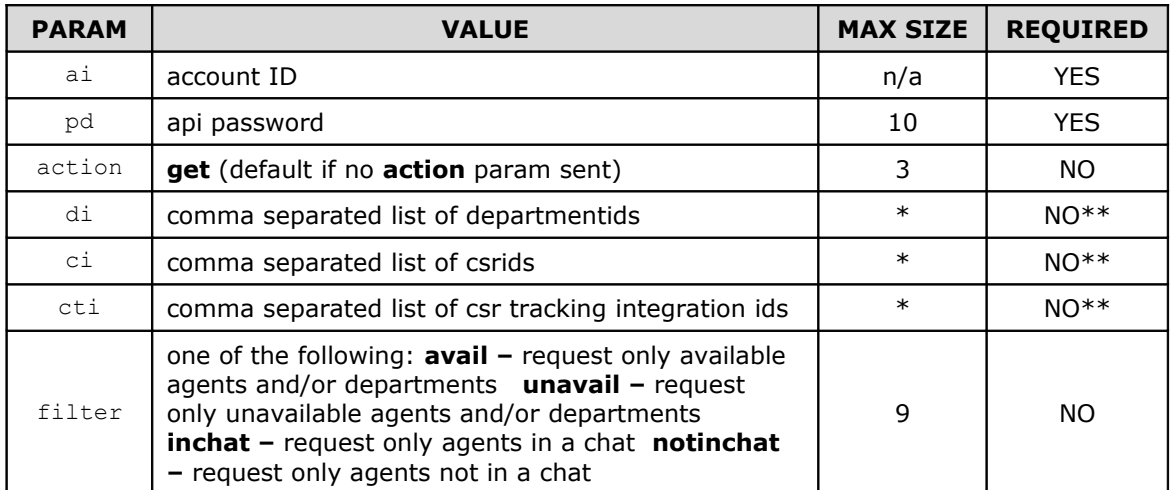

\* Refer to the Length Limitations section below for details on the maximum size allowed for FORM POST parameters.

\*\* Additional Notes:

1) If the **di**, **ci**, and **cti** parameters are all omitted from the request, the API returns all online departments and all online agents for the requested account.

2) You may use the **di**, **ci**, and **cti** all within the same request. Using a combination of the di, ci, and cti parameters will merge agent and department results in the returned set.

3) If the di parameter is present, the API will return online departments matching the passed in department ids, as well as all agents assigned to those departments.

4) If either the ci or cti parameter is present, the API will return online agents matching the passed in csr ids or tracking ids, respectively.

The result of the **get request** is either a simple error code indicating a problem has occurred with the request or XML output indicating the request was successfully processed.

Possible error codes returned from API calls to the chat server are listed in the **Error Responses** section of this document. All error responses are sent back with a content-type of "text/plain; charset=utf-8".

<?xml version="1.0" encoding="UTF-8"?>  $\alpha$  <availabilityapi version="2.0"> <account account\_id="####"/> <dept\_state dept\_id="####"/> <availability\_state>XXXXXX</availability\_state> <queue\_hours\_state>XXXXXX</queue\_hours\_state> </dept\_state> <agent\_state agent\_id="####" agent\_tracking\_integration\_id="XXXXX"> <availability\_state>XXXXXX</availability\_state> <chats in session>####</chats in session> <max\_chats>####</max\_chats> <max\_reply\_mail>####</max\_reply mail> <reply\_mail\_in\_session>####</reply\_mail\_in\_session> <availability\_state\_start\_time>##############</availability\_state\_start\_time> </agent\_state> </availabilityapi>

Each department returned in the request has a separate <dept\_state> element which contains all pertinent information to that department.

The <dept\_state> element contains the following attributes:

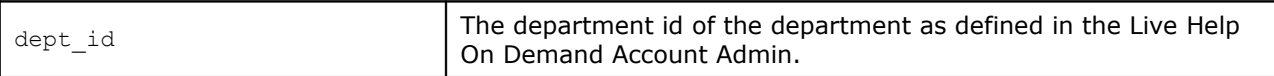

Within the <dept\_state> element there are four child elements:

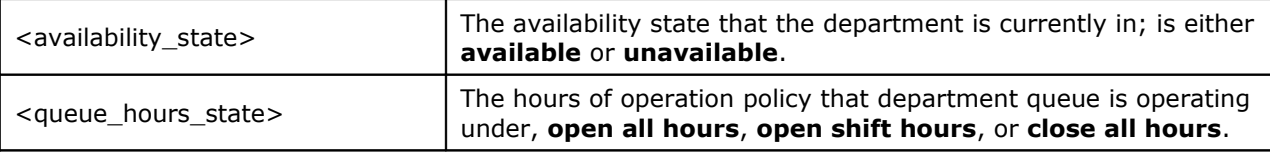

Each agent returned in the request has a separate <agent\_state> element which contains all pertinent information to that agent.

The <agent state> element contains the following attributes:

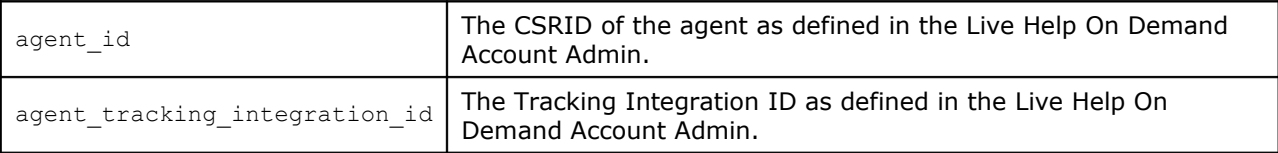

Within the <agent state> element, there are the following child elements:

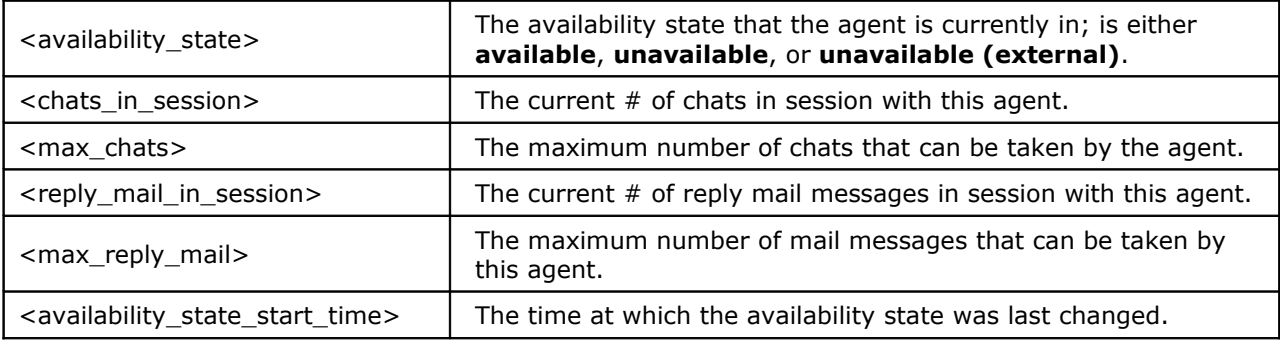

## *Setting Availability*

Requests to set availability must be made to the specific chat server hosting the account using an HTTPS Form POST to the following URL:

where <chat server> is the name of the chat server retrieved from the initial API call to the admin server, and <account id> is your account id.

#### **Setting Department Availability**

The following parameters can be sent with this request to set the chat queue hours of operation for a department:

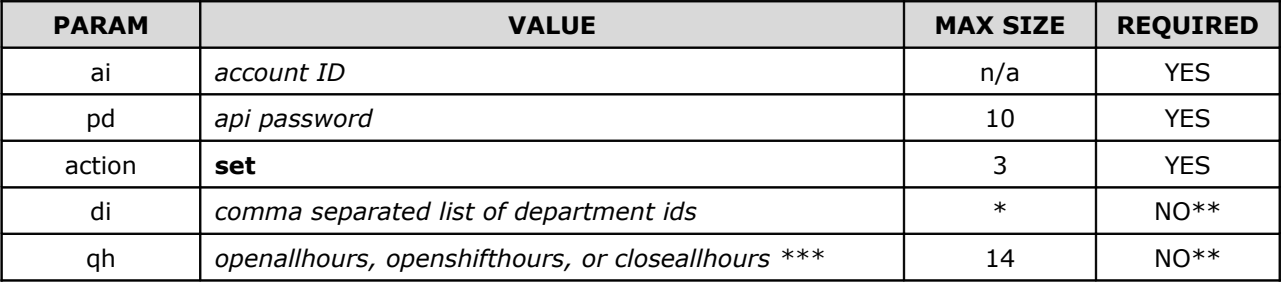

\* Refer to the Length Limitations section below for details on the maximum size allowed for FORM POST parameters.

\*\* Setting department chat queue hours requires both the di and qh parameters.

\*\*\* After changing department chat queue hours, the updated department's availability state may take up to 20 seconds to take effect.

#### **Setting Agent Availability**

The following parameters can be sent with this request to set the availability state of agents:

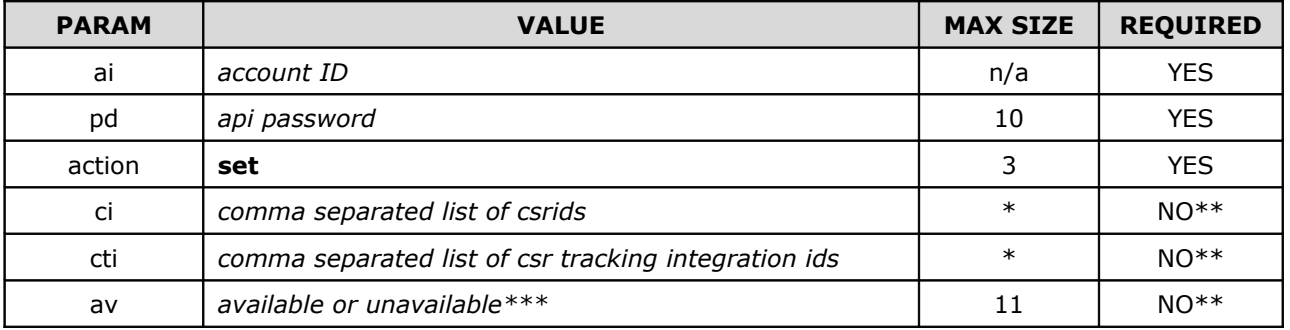

\* Refer to the Length Limitations section below for details on the maximum size allowed for FORM POST parameters.

\*\* Setting agent availability requires either the ci or cti parameters (or both), as well as the av parameter.

\*\*\* Generally, an agent's current availability state is not retained should the agent log out of the Agent Console or become disconnected. When the agent logs back in, the availability state is automatically set to the setting configured for the agent in the **Agents**: **Access**: **Permissions** page of the Account Administration. Consequently, it is best to configure the agent's initial state to an **unavailable** setting in the Account. This would ensure the agent remains in an unavailable state should the agent log out or become disconnected when the agent's current state is **unavailable (external)** as set by the Availability API.

#### **Response**

The result of the set call is either a simple error code indicating a problem has occurred with the request or XML output indicating the request was successfully processed. The response does not indicate success or failure. To check if a **set** request was successful, you must submit a subsequent **get** request.

Possible error codes returned from API calls to the chat server are listed in the Error Responses section of this document. All error responses are sent back with a content-type of "text/plain; charset=utf-8".

A successful response returns XML with a content-type of "text/xml; charset=utf-8". The following example shows what the XML looks like:

```
<?xml version="1.0" encoding="UTF-8"?>
```
The XML contains the ID of the account in the account  $id="\# # #"$  attribute of the  $\langle account \rangle$  tag.

With the HTTP POST request, the length of the body (for example, the length of the combined total of the parameters passed) must be no longer than 4096 bytes. If the combined total length of the request exceeds this limit the request must be broken up into several requests.

# *Request Authentication*

The following authentication mechanisms are checked before accepting the request:

- **Requesting IP Address** The configured authorized IP addresses (contact Live Help On Demand to configure these addresses).
- **API Password** The password passed to the API must match that configured by Live Help On Demand.

**Note:** The configured authorized IP addresses should be as restrictive as possible. Configuring IP ranges is strongly discouraged.

## *Error Responses*

Possible error codes returned from API calls to either the admin server or the chat server are listed below.

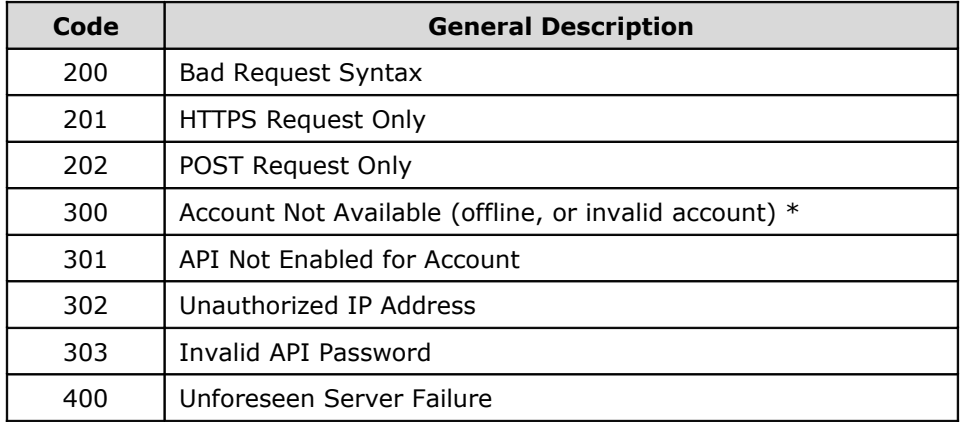

\* The 300 error code is returned by the Admin Server only when the passed account id parameter is invalid; it does not take into consideration whether the account is currently online or offline.

## *Response XML Schema Definition*

Refer to the separate AvailabilityAPI.dtd file that contains the XML Schema definition for the Agent Availability API XML response.